## <span id="page-0-0"></span>**Auswertung - Jahresumsatz (PraxisPad)**

In diesem Artikel werden Ihnen die Einstellungen und Ansichten der Auswertung "Jahresumsatz" beschrieben. Diese Auswertung stellt auf Grundlage der von Ihnen erstellten Rechnungen den Verlauf der tatsächlich realisierten Umsätze im Vergleich zu den von Ihnen geplanten Umsätzen dar.

## Vorgehensweise

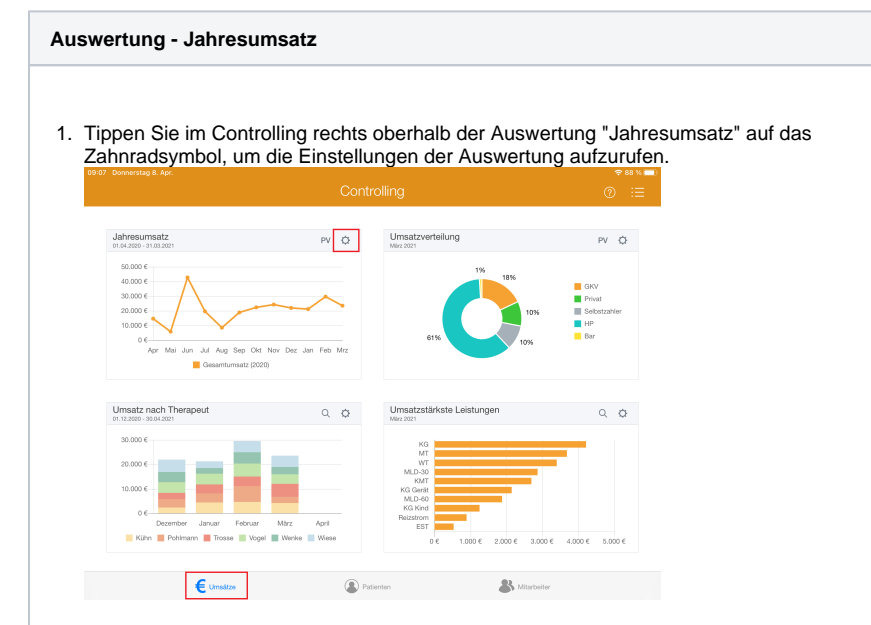

2. Den geplanten Umsatz geben Sie selbst vor. Tippen Sie dazu auf "Geplante Umsätze".

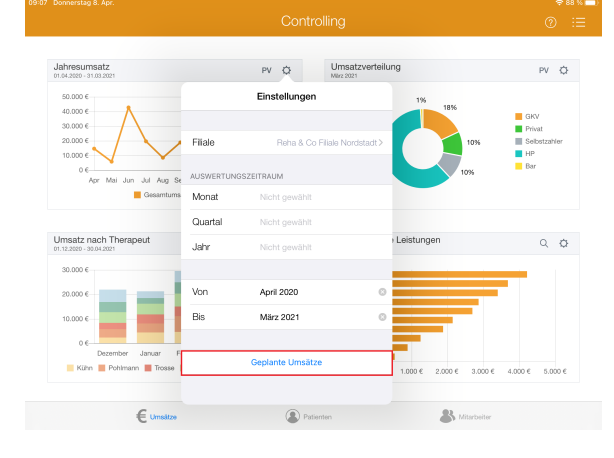

## Verwandte Artikel

- [Auswertung Jahresumsatz /](https://wissen.medifoxdan.de/pages/viewpage.action?pageId=21693296)  [Video \(WebApp\)](https://wissen.medifoxdan.de/pages/viewpage.action?pageId=21693296)
- [Auswertung Jahresumsatz](#page-0-0)  [\(PraxisPad\)](#page-0-0)
- [Auswertung Jahresumsatz /](https://wissen.medifoxdan.de/pages/viewpage.action?pageId=21693074)  [Video \(PraxisPad\)](https://wissen.medifoxdan.de/pages/viewpage.action?pageId=21693074)
- $\bullet$ [Auswertung -](https://wissen.medifoxdan.de/pages/viewpage.action?pageId=21693080)  [Umsatzverteilung / Video](https://wissen.medifoxdan.de/pages/viewpage.action?pageId=21693080)  [\(PraxisPad\)](https://wissen.medifoxdan.de/pages/viewpage.action?pageId=21693080)
- $\bullet$ [Datenquelle - Umsatz nach](https://wissen.medifoxdan.de/pages/viewpage.action?pageId=31719740)  [Therapeut \(WebApp\)](https://wissen.medifoxdan.de/pages/viewpage.action?pageId=31719740)
- [Controlling CSV-Export /](https://wissen.medifoxdan.de/pages/viewpage.action?pageId=21693298)  [Video \(WebApp\)](https://wissen.medifoxdan.de/pages/viewpage.action?pageId=21693298)
- $\bullet$ [Auswertung - umsatzstärkste](https://wissen.medifoxdan.de/pages/viewpage.action?pageId=21693289)  [Leistungen / Video \(WebApp\)](https://wissen.medifoxdan.de/pages/viewpage.action?pageId=21693289)
- $\bullet$ [Auswertung - Umsatz nach](https://wissen.medifoxdan.de/pages/viewpage.action?pageId=21693294)  [Therapeut / Video \(WebApp\)](https://wissen.medifoxdan.de/pages/viewpage.action?pageId=21693294)
- [Auswertung häufig erbrachte](https://wissen.medifoxdan.de/pages/viewpage.action?pageId=21693297)  [Leistungen / Video \(WebApp\)](https://wissen.medifoxdan.de/pages/viewpage.action?pageId=21693297)
- [Ansichten im Controlling /](https://wissen.medifoxdan.de/pages/viewpage.action?pageId=21693304)  [Video \(WebApp\)](https://wissen.medifoxdan.de/pages/viewpage.action?pageId=21693304)

3. Verfügen Sie über mehrere Filialen, öffnet sich nun die die Übersicht "Unternehmensebene". Wählen Sie nun die gewünschte Filiale aus.

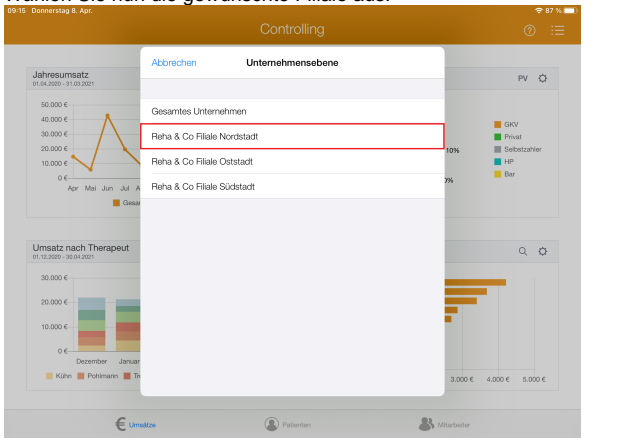

4. Tippen Sie in der Übersicht "Geplante Umsätze" auf "Geplanten Umsatz hinzufügen", um ein neues Umsatzziel zu definieren.

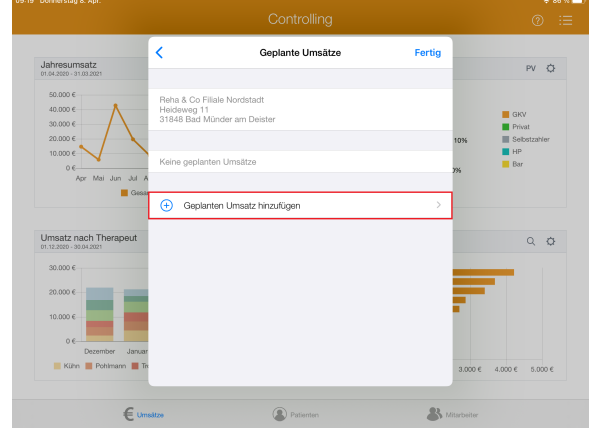

5. Geben Sie unter "Gültig ab" ein, ab wann das Umsatzziel gültig sein soll. Unter "Betrag" geben Sie den zu erzielenden Betrag in Euro vor.

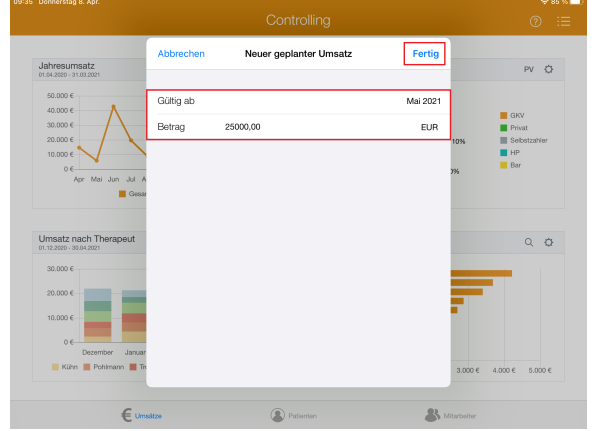

6. Speichern Sie Ihre Angaben mit "Fertig". Bei Bedarf können Sie so weitere Umsatzziele für spätere Zeiträume definieren.

7. Tippen Sie oben rechts oberhalb der Auswertung "Jahresumsatz" auf die Schaltfläche "PV", um den Periodenvergleich zu öffnen. Im Periodenvergleich können Sie nachvollziehen, wie sich die Umsätze im Vergleich zum Vorjahr entwickelt haben.

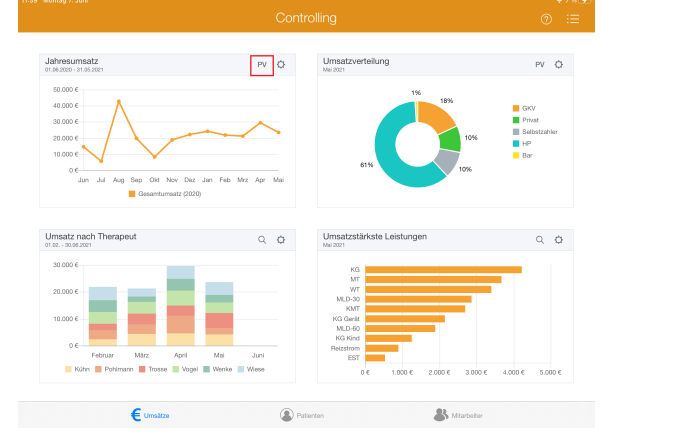

8. Aus dem Periodenvergleich heraus können Sie die Auswertung über die Aktionsschaltfläche oben links als CSV-Datei exportieren. So können Sie die Daten bei Bedarf mit Microsoft Excel individuell aufbereiten.

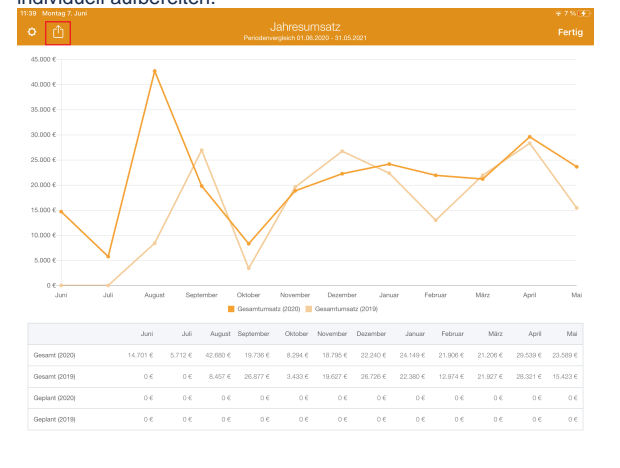

⊙

Eine Videoanleitung zum Auswerten des Jahresumsatzes finden Sie unter: [Auswertung -](https://wissen.medifoxdan.de/pages/viewpage.action?pageId=21693074)  [Jahresumsatz / Video \(PraxisPad\)](https://wissen.medifoxdan.de/pages/viewpage.action?pageId=21693074)